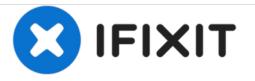

# **Dell Vostro A840 Hard Drive Replacement**

How to replace the hard drive of a Dell Vostro A840.

Written By: Johnathan Hammond

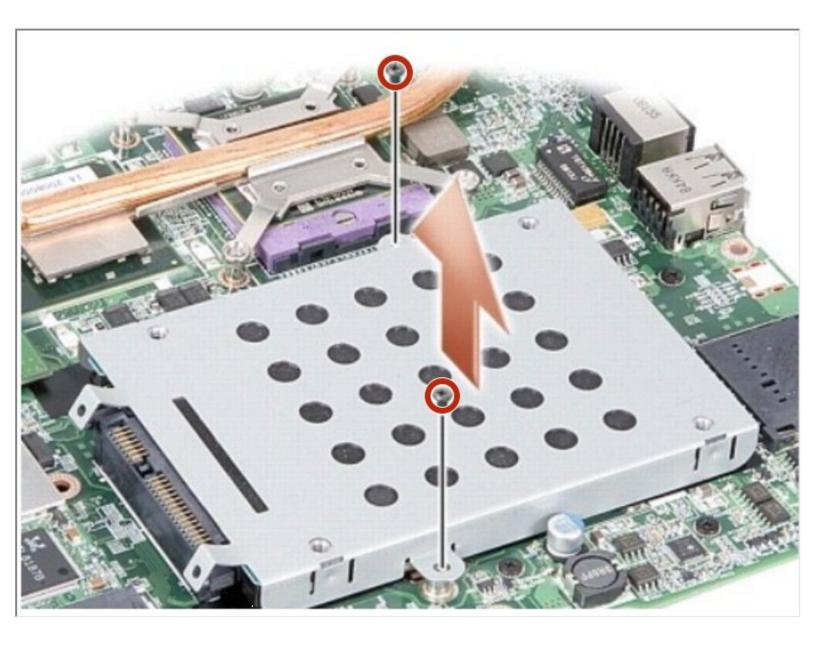

## INTRODUCTION

In this guide, we will be showing you how to remove and replace the Hard Drive.

# FTOOLS:

• Essential Electronics Toolkit (1)

#### Step 1 — Remove the battery

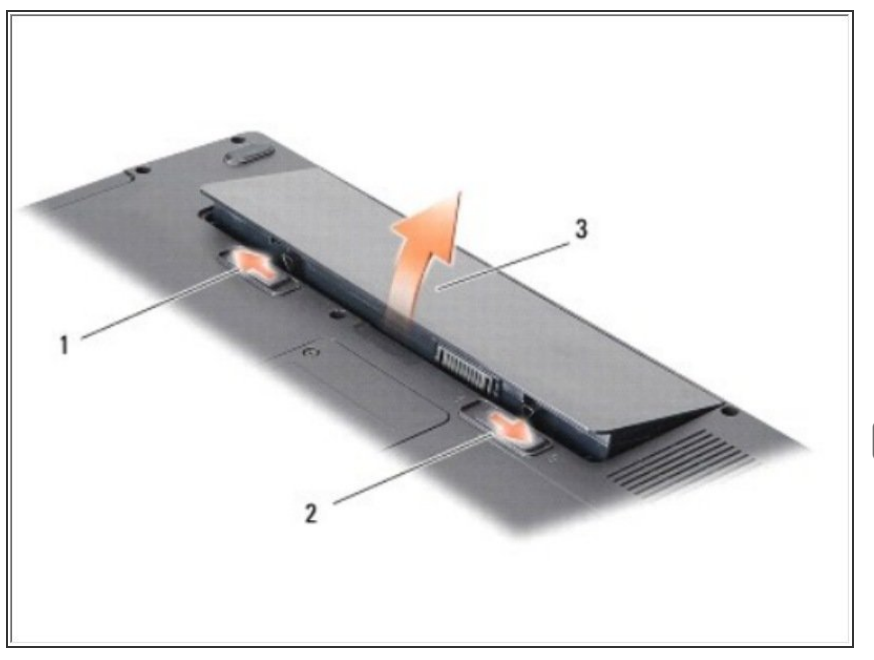

- Unlock the battery by sliding the battery-lock latch towards the outer edge.
  - Slide the battery-bay release latch and hold it.
    - Remove the battery from the battery bay.
- If this is all you are doing Follow Step In Reverse if not Go to Next Step.

#### Step 2 — Removing the Hard Drive

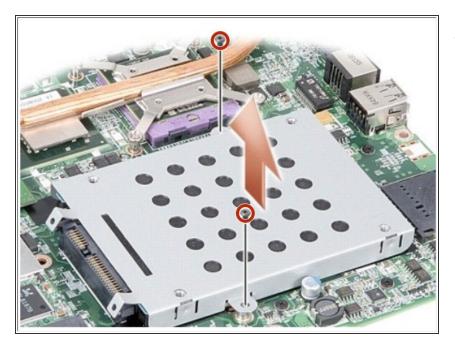

- Remove the two screws securing the hard drive assembly to the system board.
  - Holding the connector end of the hard drive assembly, pull the hard drive assembly from the system board connector.

### Step 3 — Removing the Hard Drive

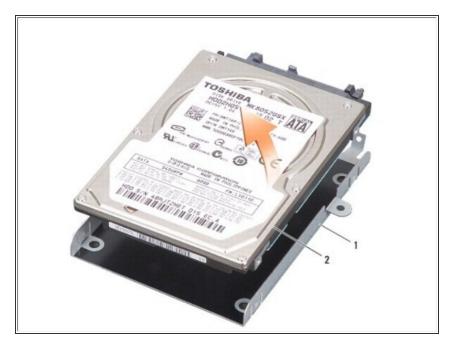

 Press down on the hard drive at the non-connector end slot to remove the hard drive off the hard drive cage.